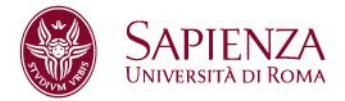

# Linee guida per il completamento dei siti di struttura in coerenza con il sito centrale della Sapienza

Versione approvata dal Comitato editoriale web del 4.11.2020

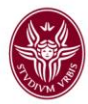

# **Sommario**

<span id="page-1-0"></span>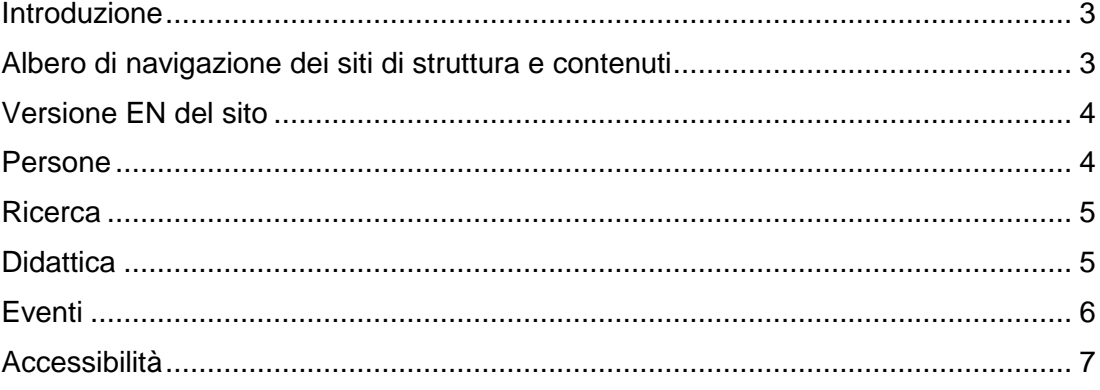

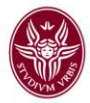

# Introduzione

Questo documento è finalizzato a **riassumere le norme per i siti di struttura** e a dare indicazioni sulle piattaforme centrali che forniscono contenuti da esporre sui siti di Dipartimenti e Facoltà.

La versione attuale è stata approvata dal Comitato editoriale web il 4 novembre 2020.

I contenuti di questo documento sono esposti su una pagina dedicata del sito di Ateneo, che sarà costantemente aggiornata sulle nuove soluzioni via via sviluppate per l'allestimento dei siti di struttura.

[Vai alla pagina](https://www.uniroma1.it/it/node/262309)

# <span id="page-2-0"></span>Albero di navigazione dei siti di struttura e contenuti

Nel 2018-2019, in occasione della visita della Commissione esterna di valutazione (Cev) alla Sapienza, il Comitato web ha elaborato e diffuso un nuovo albero di navigazione per la corretta implementazione dei menu dei siti di struttura, in particolare dei Dipartimenti, conforme ai requisiti obbligatori della scheda SUA – ANVUR.

**Tale schema è stato attivato dal Centro InfoSapienza nei template rilasciati per tutti i Dipartimenti dell'Ateneo** ed è punto di riferimento anche per i siti di Facoltà. Con la versione 7.x-1.11 del pacchetto Sapienza Bootstrap è stato rilasciato il modulo sapienza bootstrap menu cev. Attivando tale modulo è possibile utilizzare il nuovo albero di navigazione.

Per attivare il nuovo menu CEV è sufficiente spuntare il flag "Attiva Menu CEV" nella pagina di gestione Sapienza. Per tutti gli approfondimenti di natura tecnica si rimanda al manuale distribuito alle strutture con il pacchetto di rilascio "Sapienza Bootstrap".

Per quanto riguarda i contenuti, questo documento fornisce indicazioni per le sezioni di menu che si avvalgono di piattaforme o strumenti centrali. Per le **sezioni a contenuto completamente autonomo, come per esempio la sezione Terza missione/Territorio, il riferimento per i contenuti è la governance di Dipartimento**. Se non si hanno elementi a disposizione si

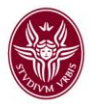

dovrà perciò segnalare al Direttore o al Preside che la pagina è vuota. Un esempio di sito già correttamente implementato è [https://web.uniroma1.it/dip\\_dba302/](https://web.uniroma1.it/dip_dba302/)

# <span id="page-3-0"></span>Versione EN del sito

I siti di struttura, Dipartimento e Facoltà, **devono attivare la sezione EN della navigazione web**. Tale architettura della sezione in inglese è implementata nei template rilasciati dal Centro InfoSapienza.

#### <span id="page-3-1"></span>Persone

La sezione Persone dei siti di struttura **deve essere organizzata utilizzando gli strumenti messi a punto per l'Annuario Sapienza**, pubblicato sul sito centrale di Ateneo nel 2020.

L'Annuario richiama e integra diversi database (anagrafica del personale CSA, Gomp, rubrica telefonica, rubrica mail ecc.) e consente l'esposizione di informazioni centralizzate (email, pagina docente in Corsidilaurea, sito di dipartimento, recapito telefonico), senza necessità di duplicare i contenuti. <https://www.uniroma1.it/it/annuario>

Con il rilascio della **versione 7.x-1.16 del pacchetto Sapienza Bootstrap sono state aggiornate ed estese le viste del personale di struttura**. Nello specifico sono state generate automaticamente 3 pagine relative a:

- **Elenco Docenti (/**elenco-docenti)
- **Elenco personale** (/elenco-personale)
- **Elenco collaboratori di ricerca** (/collaboratori-ricerca)

Il modulo è automaticamente installato in tutti i siti in hosting presso il Centro InfoSapienza (per l'attivazione delle pagine indicate il webmaster dovrà scrivere a webmaster@uniroma1.it); mentre dovrà essere installato dal webmaster dei siti in hosting al di fuori del Centro InfoSapienza.

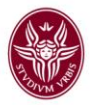

I dati presenti nelle viste sono generati *real-time* attraverso l'interrogazione di un Web Service centralizzato alimentato da fonti ufficiali di Ateneo. Per eventuali modifiche o anomalie legate all'elenco persone associato alla singola struttura è sufficiente scrivere a **webmaster@uniroma1.it**. La redazione web del sito non ha la possibilità di apportare modifiche in autonomia agli elenchi.

Le 3 pagine generate non sono automaticamente allocate nel menu con l'attivazione del modulo. Sarà pertanto cura del webmaster agganciare le pagine alle voci di menu di navigazione della propria struttura web.

#### <span id="page-4-0"></span>**Ricerca**

La sezione Ricerca dei siti di struttura **dovrà progressivamente fare riferimento – e quindi esporre – le informazioni pubblicate sul repository della ricerca Sapienza.** L'implementazione del repository (a iniziare dall'esposizione delle pubblicazioni scientifiche dei docenti presenti su IRIS) sarà via via condivisa con i webmaster di Facoltà e Dipartimenti.

# <span id="page-4-1"></span>**Didattica**

Le sezione Didattica deve riportare l'elenco dei corsi afferenti alla Facoltà al Dipartimento. I corsi vanno divisi per tipologia (Corsi di laurea, Corsi di laurea magistrale, Dottorati, Master, Corsi di formazione, ecc...).

#### La **denominazione di ciascun corso va linkata alla corrispondente pagina sui cataloghi presenti sui siti centrali di Ateneo**.

Per i Corsi di laurea e laurea magistrale il link al catalogo centrale è l'unica informazione che deve essere presente nella pagina didattica (a meno di notizie fondamentali di carattere generale, per esempio Covid ecc...). Per altri specifici corsi, se la pagine sui cataloghi centrali di Ateneo non sono sufficienti per tutte le informazioni necessarie, è possibile strutturare pagine all'interno del sito di Dipartimento o Facoltà a cui afferisce il corso, per illustrare gli approfondimenti del corso specifico.

Attenzione: i link ai cataloghi cambiano in base all'anno accademico di riferimento, pertanto devono essere aggiornati tutti gli anni.

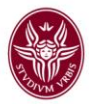

#### **Per i corsi di laurea e laurea magistrale**

la denominazione di ciascun corso deve essere linkata alla corrispondente pagina sul catalogo [https://corsidilaurea.uniroma1.it/.](https://corsidilaurea.uniroma1.it/)

#### **Per i dottorati**

la denominazione di ciascun corso deve essere linkata alla corrispondente pagina sul catalogo

<https://www.uniroma1.it/it/pagina/elenco-dei-corsi-di-dottorato>

#### **Per i corsi di formazione e alta formazione, summer/winter school**

la denominazione di ciascun corso deve essere linkata alla corrispondente pagina sul catalogo

<https://www.uniroma1.it/it/pagina/corsi-di-alta-formazione> <https://www.uniroma1.it/it/pagina/corsi-di-formazione> <https://www.uniroma1.it/it/pagina/summer-winter-school>

#### **Per i master**

la denominazione di ciascun corso deve essere linkata alla corrispondente pagina sul catalogo <https://www.uniroma1.it/it/pagina/elenco-dei-master>

#### **Per i corsi di specializzazione**

la denominazione di ciascun corso deve essere linkata alla corrispondente pagina sul catalogo

<https://www.uniroma1.it/it/pagina/elenco-dei-corsi-di-specializzazione>

# <span id="page-5-0"></span>**Eventi**

Le strutture che vogliono **pubblicare sul proprio sito una selezione della Newsletter degli appuntamenti settimanali possono usufruire della piattaforma newsletter** con una procedura di richiamo degli appuntamenti. Nel CMS per l'inserimento dell'appuntamento in newsletter, accessibile con le credenziali di posta elettronica, è presente un'apposita sezione con menu

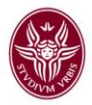

a tendina che consente di selezionare la/le Facoltà e il/i Dipartimento/i interessati a visualizzare sul proprio sito l'evento specifico. Automaticamente le notizie riferite alle strutture flaggate sono richiamate sulla home page nei rispettivi siti web, in una galleria degli eventi analoga a quella del sito centrale.

C'è poi la **possibilità di inserire notizie o appuntamenti che andranno solo sui siti periferici** e che pertanto saranno escluse sia dalla newsletter degli appuntamenti settimanali sia dalla pubblicazione sulla homepage del sito di Ateneo. Si tratta di notizie che riguardano prevalentemente attività interne e quindi non aperte al pubblico. In questo caso è sufficiente spuntare la dicitura "Inserisci l'appuntamento solo sul sito di struttura". <https://news.uniroma1.it/newsletter-settimana>

# <span id="page-6-0"></span>Accessibilità

I soggetti di Sapienza, richiedenti il rilascio di un sito web in hosting presso CINFO e/o afferenti al dominio .uniroma1, devono **rendere il proprio sito web accessibile e usabile**. In particolare devono:

- valutare la conformità ai requisiti di accessibilità degli strumenti informatici;
- predisporre un meccanismo di feedback per ricevere le segnalazioni dagli utenti.

Tali disposizioni sono aggiornate nella [legge n. 4/2004](https://www.agid.gov.it/it/node/79271) che recepisce la [Direttiva Europea n. 2016/2102](https://eur-lex.europa.eu/legal-content/IT/TXT/HTML/?uri=CELEX:32016L2102&from=IT) e regolamentate dalle ["Linee guida](https://docs.italia.it/AgID/documenti-in-consultazione/lg-accessibilita-docs/it/stabile/index.html?highlight=accessibilit%C3%A0%20strumenti%20informat)  [sull'accessibilità degli strumenti informatici".](https://docs.italia.it/AgID/documenti-in-consultazione/lg-accessibilita-docs/it/stabile/index.html?highlight=accessibilit%C3%A0%20strumenti%20informat)

Per accessibilità di un sito web si intende la capacità di erogare servizi e fornire informazioni fruibili, senza discriminazioni, anche da parte di coloro che a causa di disabilità necessitano di tecnologie assistive o configurazioni particolari.